# **USB 2.0 RG2304-LAN**

## 4-Port USB 2.0 Ethernet LAN Extender System **User Guide**

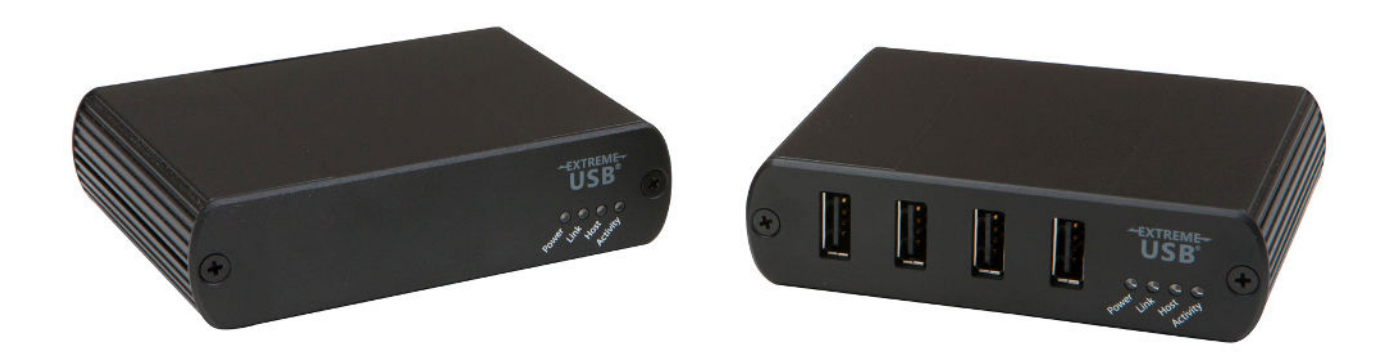

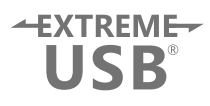

## Thank you for purchasing the USB 2.0 RG2304-LAN.

## Please read this guide thoroughly.

This document applies to Part Numbers: 01-00397, 01-00398, 01-00399, 01-00400, 02-00006, and 02-00007.

#### **FCC Radio Frequency Interference Statement Warning**

This device complies with Part 15 of the FCC rules. Operation is subject to the following two conditions: (1) this device may not cause harmful interference, and (2) this device must accept any interference received including interference that may cause undesired operation.

#### **CE Statement**

We declare under our sole responsibility that the RG2304-LAN, to which this declaration relates, is in conformity with European Standard EN 55022, EN 55024, EN 61000-3-2, and EN 61000-3-3.

#### **IC Statement**

This Class B digital apparatus complies with Canadian ICES-003.

©2013 All rights reserved. Document #90-01056-A04

## Contents

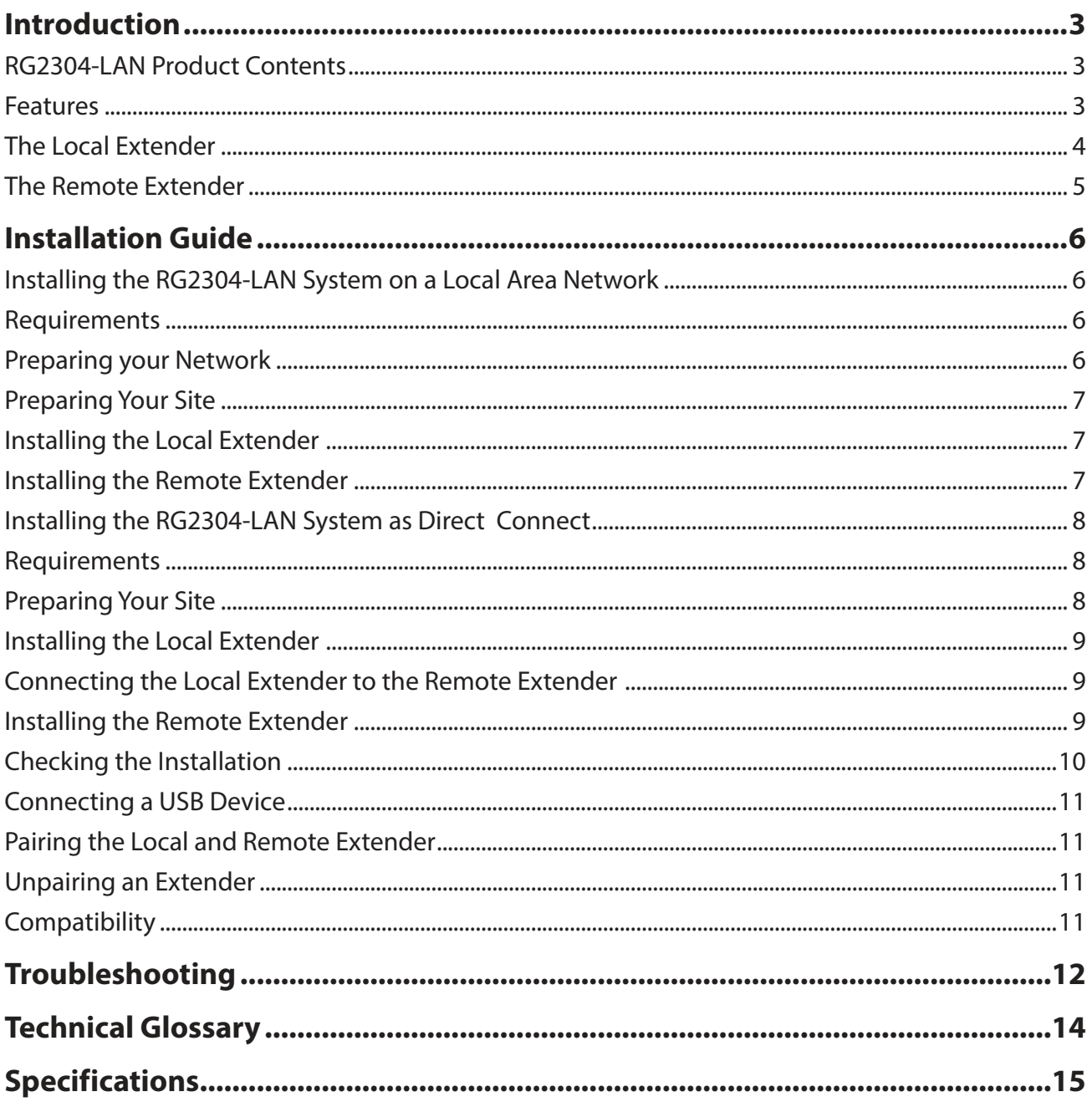

## <span id="page-3-0"></span>**Introduction**

This guide provides product information for the RG2304-LAN, installation instructions, troubleshooting guidelines, and instructions for contacting Icron regarding technical support and warranty information.

The instructions in this guide assume a general knowledge of computer installation procedures, familiarity with cabling requirements, and some understanding of USB devices.

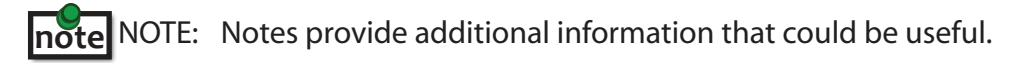

CAUTION: Cautions provide important information about an operational requirement.

#### **RG2304-LAN Product Contents**

Your RG2304-LAN is packaged with:

- Local Extender
- Remote Extender
- USB2.0Cable
- Remote Extender AC International Power Adapter
- Country Specific Power Cable
- Quick Start Guide

#### **Features**

The RG2304-LAN incorporates ExtremeUSB® technology, enabling users to extend USB beyond the standard 5m cable limit for USB 2.0 peripheral devices. The RG2304-LAN has the following key features:

- 100m of extension when directly connected over Cat 5e
- USB extension over a Local Area Network (LAN)
- Support for new USB 3.0 host controllers and devices
- Support for bulk and HID type devices (storage and mouse/keyboard types)

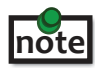

USB 3.0 devices will perform at USB 2.0 speeds if extended through the RG2304-LAN.

The RG2304-LAN does not support isochronous devices. Examples of isochronouse devices are most webcams, audio devices, and some "composite" devices that combine functionality, such as enhanced keyboards that handle audio.

The RG2304-LAN extender system is composed of two individual units: the Local Extender and the Remote Extender.

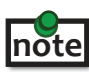

All references to Cat 5e cable in this document represent the minimum requirement. Category 6 or better and/or STP cable may be substituted.

#### <span id="page-4-0"></span>**The Local Extender**

The Local Extender connects to the computer using a standard USB 2.0 cable. Power for this extender is provided by the the host computer.

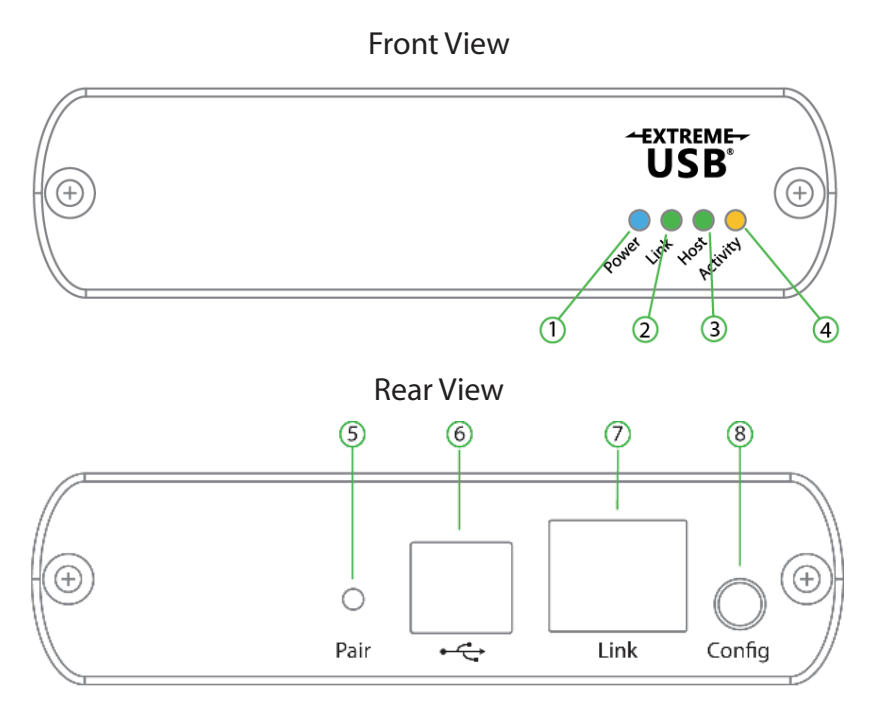

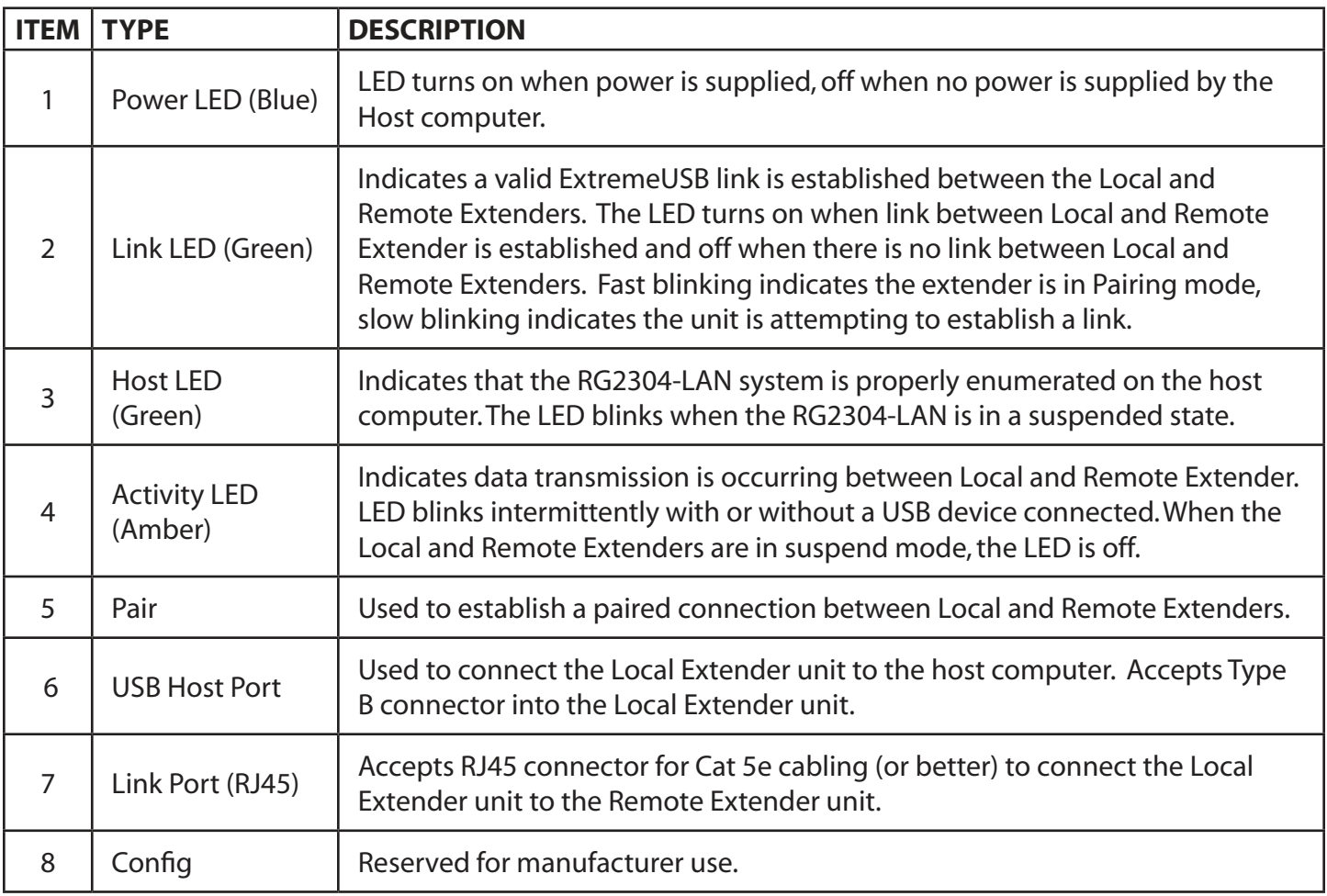

#### <span id="page-5-0"></span>**The Remote Extender**

The Remote Extender provides USB Type A ports for standard USB devices. The Remote Extender allows you to connect up to four USB devices directly. Additional devices may be connected by attaching USB hubs to the Remote Extender. The Remote Extender is powered by an external AC adapter and can supply up to 500mA to each USB port.

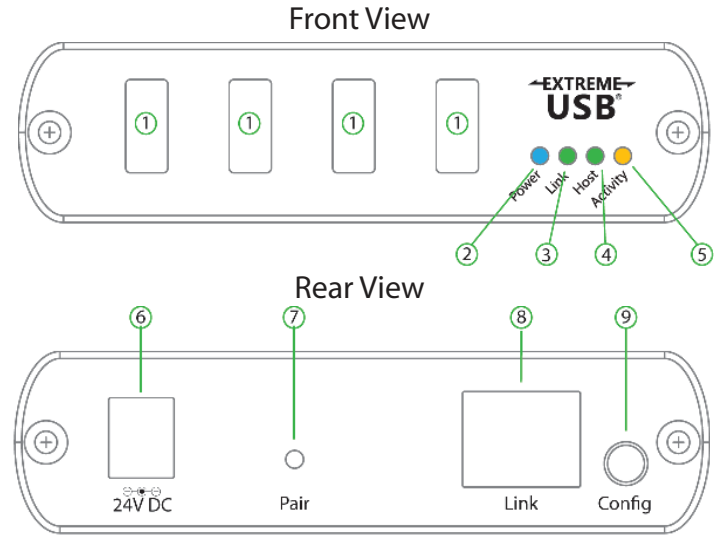

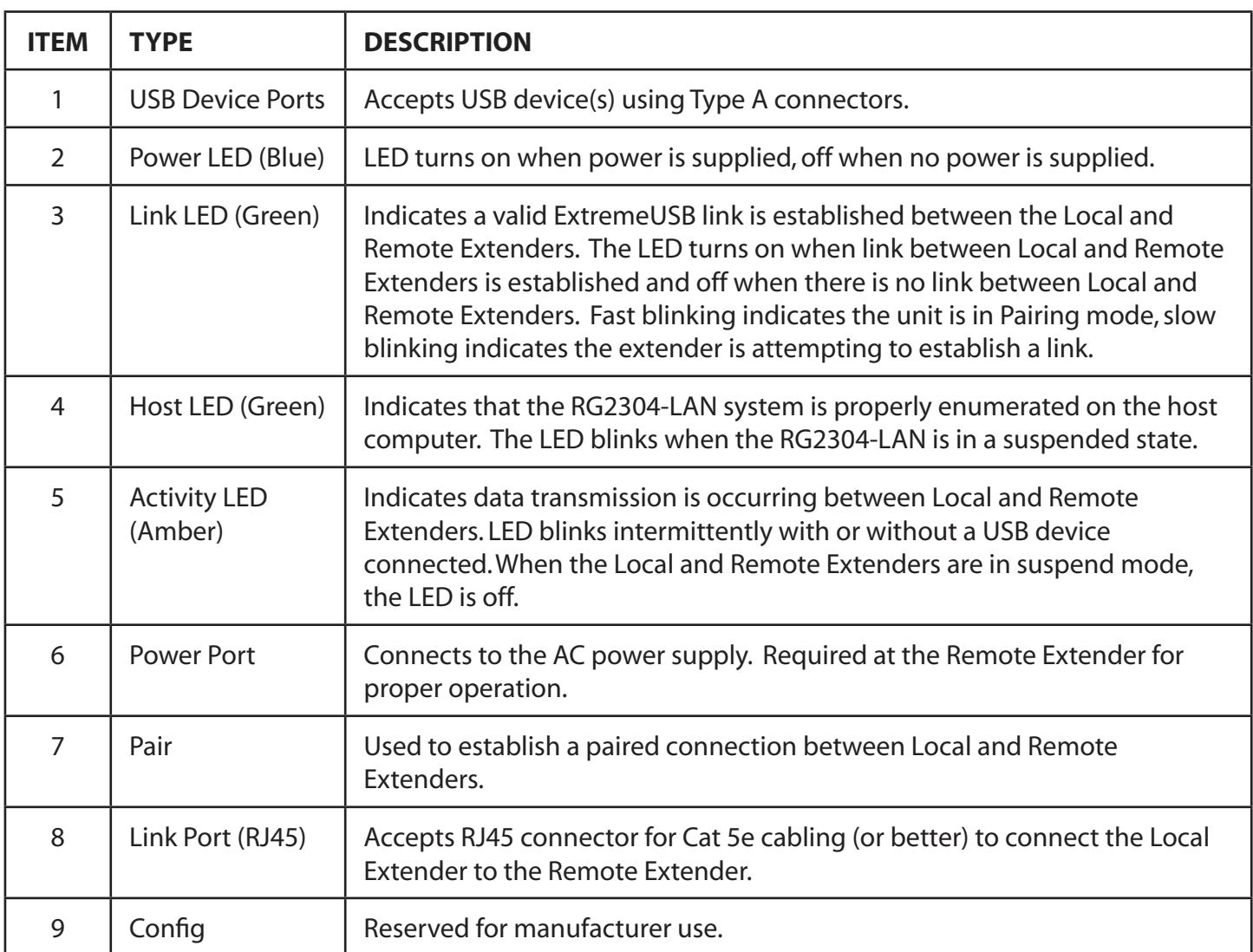

## <span id="page-6-0"></span>**Installation Guide**

### **Installing the RG2304-LAN System on a Local Area Network**

#### **Requirements**

To complete the installation, you will also require the following items that are not included with the product:

- USB compatible computer (host computer) with a USB compliant operating system
- USB compatible device(s)
- Two Cat 5e patch cables
- Preconfigured Local Area Network

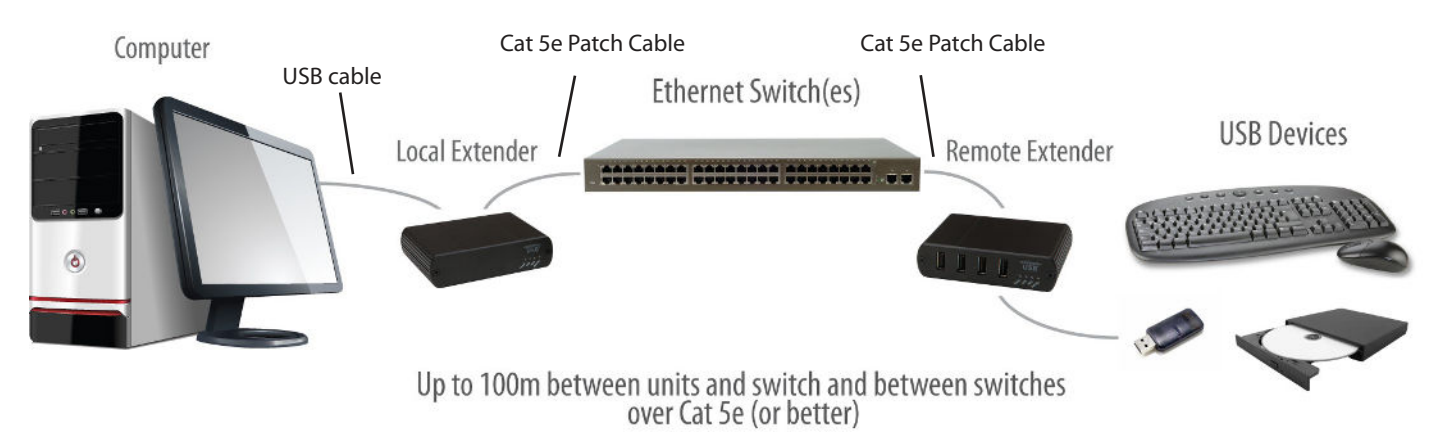

#### **Preparing your Network**

Your network must be properly configured in order for full USB 2.0 throughput to be realized and for maximum stability and reliability of your devices. Consult with your network administrator prior to installation. Using the RG2304-LAN over a network requires:

- Local Extender and Remote Extender units to be on the same subnet
- RJ45 information outlets to be near the computer and USB devices to be connected to the network switch(es)
- Pre-installed and configured Local Area Network

 USB 2.0 is capable of consuming up to 480Mbps. So for that reason, it is highly recommended to use the RG2304-LAN on Gigabit networks (1000Base-T) instead of100 Megabit (100Base-T) networks. The performance of the USB network extension will be limited to the slowest link between the Local and the Remote Extenders.

 Some networks may be configured to block devices with unfamiliar MAC addresses. If this is the case, you will need to provide your network administrator the MAC addresses of the Local and Remote Extender units. These can be found on the label on the bottom of each unit.

 Some networks may be configured to block devices that consume a consistently high level of bandwidth. The RG2304-LAN  $\blacksquare$  may exhibit this behaviour when high bandwidth devices are connected. Consult with your network administrator to resolve this.

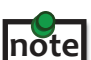

 Units will be prepaired with each other if they were sold together in the same box. If they are not paired, follow the **note** Units will be prepaired with each other if they were sold together in the same<br>instructions provided in the section for pairing a Local and Remote Extenders.

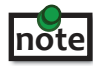

 Increasing the number of switches between the Local and Remote Extenders may reduce the available bandwidth and as a result prevent some devices from functioning properly.

#### <span id="page-7-0"></span>**Preparing Your Site**

Before you can install the RG2304-LAN, you need to prepare your site:

- 1. Place the computer where desired and set it up.
- 2. Ensure that where you want to locate the USB device(s) is within 100m of Cat 5e cabling of the switch.
- 3. Ensure that where you want to locate the computer is within 100m of Cat 5e cabling of the switch.

The cable distance between switches must be no greater than 100m if Cat 5e is used as the connection media. **note**

#### **Installing the Local Extender**

- 1. Place the Local Extender near the computer.
- 2. Connect the supplied USB cable between the Local Extender host port and a USB port on the host computer.
- 3. Connect a Cat 5e patch cable (not provided) into the information outlet near the host computer.
- 4. Connect the patch cable into the Link port of the Local Extender.

#### **Installing the Remote Extender**

- 1. Connect a Cat 5e patch cable (not provided) into the information outlet near the USB devices.
- 2. Connect the patch cable into the Link port of the Remote Extender.
- 3. Place the Remote Extendernear the USB device(s).
- 4. Assemble the power adapter and country specific power cord together and connect them into a suitable AC outlet.
- 5. Connect the power adapter to the Remote Extender.

#### <span id="page-8-0"></span>**Installing the RG2304-LAN System as Direct Connect**

#### **Requirements**

To complete the installation, you will also require the following items that are not included with the product:

- USB compatible computer (host computer) with a USB compliant operating system
- USB compatible device(s)
- Cat 5e Unshielded Twisted Pair (UTP) cable with two RJ45 connectors (if using surface cabling), OR, Cat 5e cabling with two information outlets and two Cat 5e patch cords with RJ45 connectors (if using premise cabling)

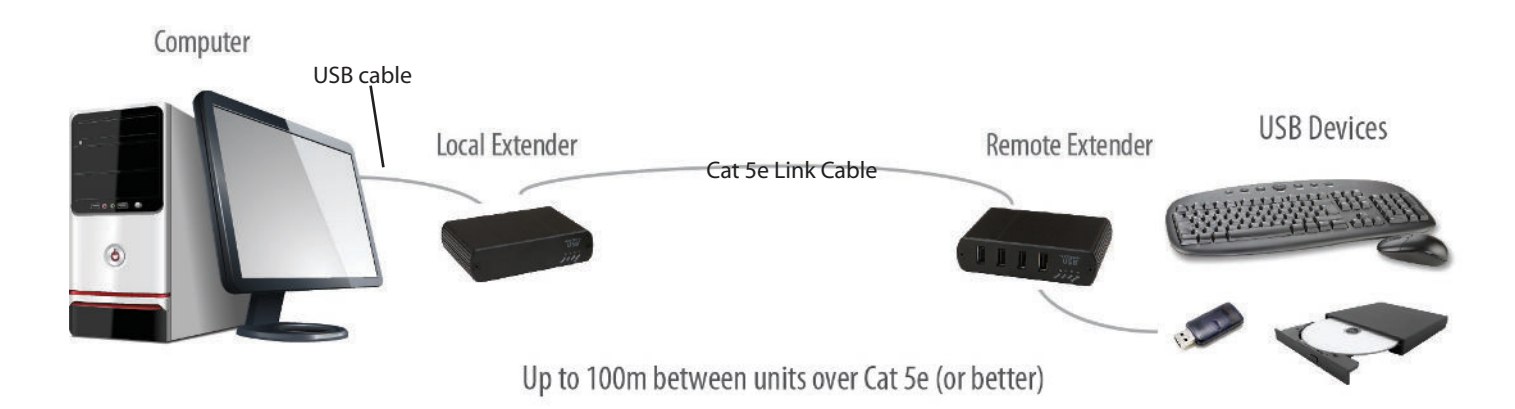

#### **Preparing Your Site**

Before you can install the RG2304-LAN, you need to prepare your site:

- 1. Place the computer where desired and set it up.
- 2. Ensure that where you want to locate the USB device(s) is within 100m (cable-length) of the computer. If not, adjust the location of the devices and/or computer accordingly.
- 3. If you are using surface cabling, install the Cat 5e cabling as desired and terminate it with the appropriate RJ45 ends.

 If you are using premise cabling, ensure Cat 5e cabling is installed between the two locations and if necessary patched together. Cat 5e information outlets should be located near the computer and the USB device(s), and the total length, including patch cords must be less than 100m.

 Cable installation is important, particularly if high throughput applications are used. When installing, ensure the cable is installed away from or isolated from potential sources of interference such as electrical wiring, flourescent lighting, etc.

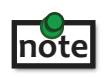

 When terminating cables, ensure the matching RJ45 connector is used for the cable type. For example, if Cat 6 cable is used, then Cat 6 compatible RJ45 connectors must be used. If this care is not taken, the benefits of higher grade cabling may not be realized.

#### <span id="page-9-0"></span>**Installing the Local Extender**

- 1. Place the Local Extender near the computer.
- 2. Connect the supplied USB cable between the Local Extender host port and a USB port on the host computer.

#### **Connecting the Local Extender to the Remote Extender**

#### With Surface Cabling

- 1. Connect the Cat 5e cable into the Link port of the Local Extender.
- 2. Connect the Cat 5e cable into the Link port of the Remote Extender.

#### With Premise Cabling

- 1. Connect a Cat 5e patch cable (not provided) into the information outlet near the host computer.
- 2. Connect the patch cable into the Link port of the Local Extender.
- 3. Connect a Cat 5e patch cable (not provided) into the information outlet near the USB devices.
- 4. Connect the patch cable into the Link port of the Remote Extender.

#### **Installing the Remote Extender**

- 1. Place the Remote Extender near the USB device(s).
- 2. Assemble the power adapter and country specific power cord together and connect them into a suitable AC outlet.
- 3. Connect the power adapter to the Remote Extender.

#### <span id="page-10-0"></span>**Checking the Installation**

- 1. On the Local and Remote Extender, check that the Power, Status, Link and Host LEDs are on.
	- For direct connect, if the Host or Link LEDs are permanently off, then the cabling between the Local and Remote Extenders may not be installed properly or is defective.
	- For network connect, if the Link LED is blinking, then the network connection between the Local and Remote Extenders is not complete and there may be faulty cabling, network components, misconfigured network components, or the Local and Remote Extenders may need to be re paired together (see the section on pairing the Local and Remote Extender).
- 2. For Windows users (XP, 7, 8), open Device Manager to confirm that the RG2304-LAN has installed correctly. Expand the entry for Universal Serial Bus controllers by clicking the "+" sign. If the RG2304-LAN has been installed correctly, you should find it listed as a "Generic USB Hub".

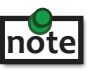

To open Device Manager in Windows XP:

Right click "My Computer" then select: Properties >> Hardware tab >> Device Manager

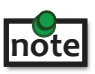

#### To open Device Manager in Windows 7 or 8

Open the Start menu, right click on "Computer" then select: Manage >> Device Manager

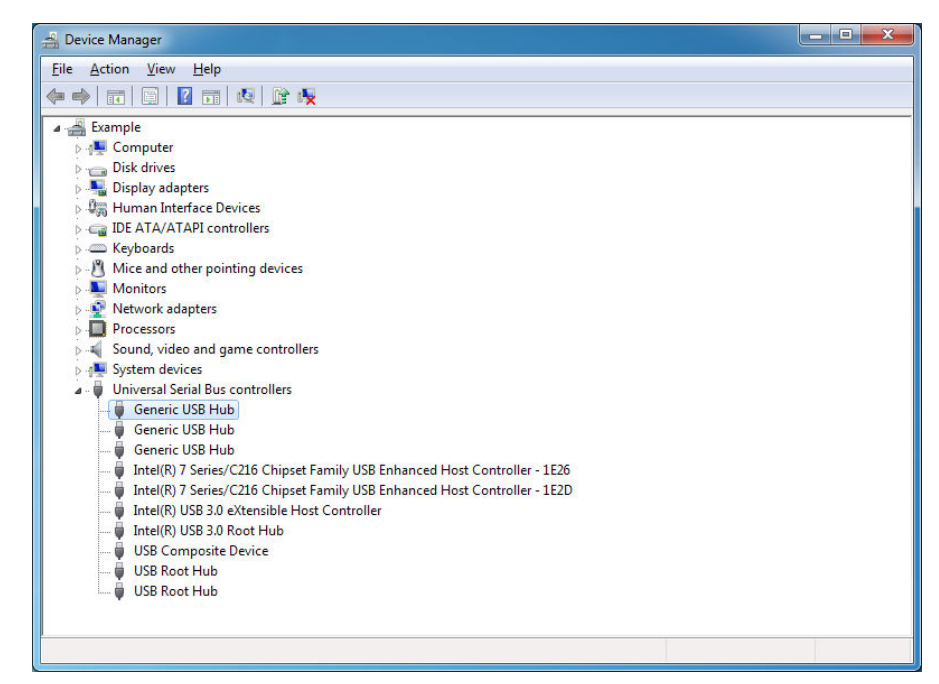

3. For Mac OS X users, open the System Profiler to confirm that the RG2304-LAN has installed correctly. In the left hand column under Hardware, select "USB" and inspect the right hand panel. If the RG2304-LAN has been installed correctly, you should find it listed as a "Hub" under the USB High-Speed Bus/USB Bus.

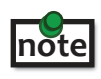

 To open System Profiler in OS X: Open the Finder, select Applications, then open the Utilities folder and double click on the System Profiler icon.

4. If the RG2304-LAN is not detected correctly or fails to detect, please consult the Troubleshooting Section in this guide.

#### <span id="page-11-0"></span>**Connecting a USB Device**

- 1. Install any software required to operate the USB device(s). Refer to the documentation for the USB device(s), as required.
- 2. Connect the USB device to the device port on the Remote Extender.
- 3. Check that the device is detected and installed properly in the operating system.

#### **Pairing the Local and Remote Extender**

When bought as a complete system, that consists of both a Local Extender and a Remote Extender, the extenders will be paired with each other out of the box, so no pairing action is required. However, if extenders are bought individually, individual extenders have been installed, or you simply wish to change the Local and Remote Extender pairings across a network, then the following steps must be taken:

The following steps apply to both direct connect and network connect configurations for the RG2304-LAN.

- 1. Ensure the Local and Remote Extenders are either directly connected to each other, or are connected to the same subnet on your network.
- 2. Press and hold the Pairing button on the back of the Local Extender. Release the button within 10 seconds. The Link LED will start flashing.
- 3. Within 10 minutes of activating the pairing mode on the Local Extender, press and hold the Pairing button on the back of the Remote Extender. Release the button within 10 seconds. The Link LED will start flashing.
- 4. The Link LED on both units may start flashing more slowly before finally turning on. Once the Link LEDs are solid, the link is established between both extenders.

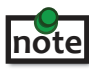

 If more than 10 minutes passes before the units are paired, then the extenders will switch back to regular mode and reestablish the previous links they had, if any.

To cancel pairing mode, press and hold the Pairing button a second time. Release it within 10 seconds. **note**

#### **Unpairing an Extender**

If for any reason an extender needs to have it's pairing removed, this can be done by pressing and holding the Pair button for longer than 10 seconds. Once this is completed the extender will not be paired to any other extender.

#### **Compatibility**

The USB 2.0 RG2304-LAN complies with USB 1.1 and USB 2.0 specifications governing the design of USB devices. However, there is no quarantee that all USB devices or hosts will be compatible with the RG2304-LAN, as there are a number of different characteristics that may impact the operation of USB devices over extended distances.

The USB 2.0 RG2304-LAN does not support isochronous devices. These are typically audio or video based devices. It is strongly **•** recommended NOT to plug these devices into the extender system.

## <span id="page-12-0"></span>**Troubleshooting**

The following table provides troubleshooting tips. The topics are arranged in the order in which they should be executed in most situations.

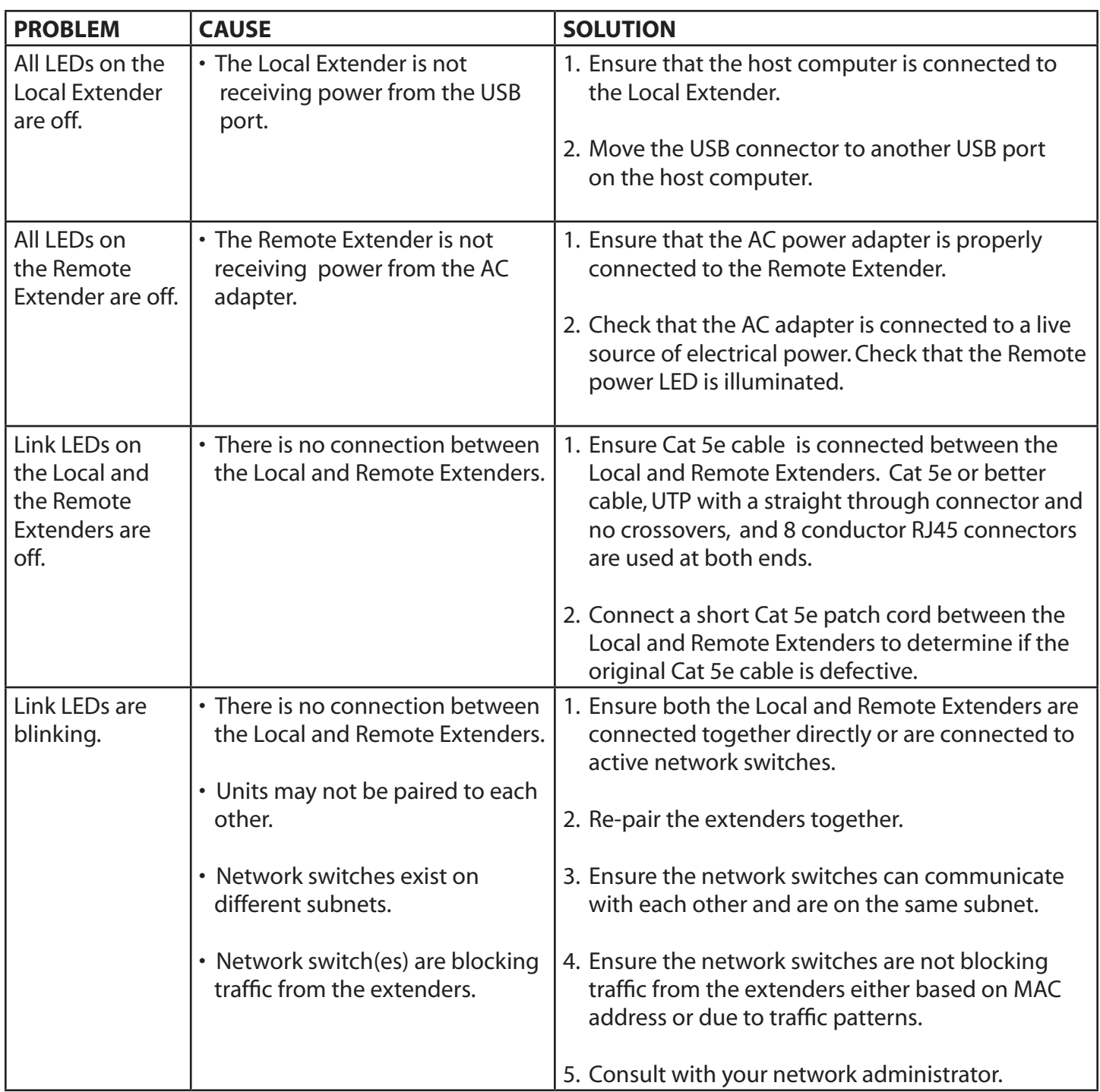

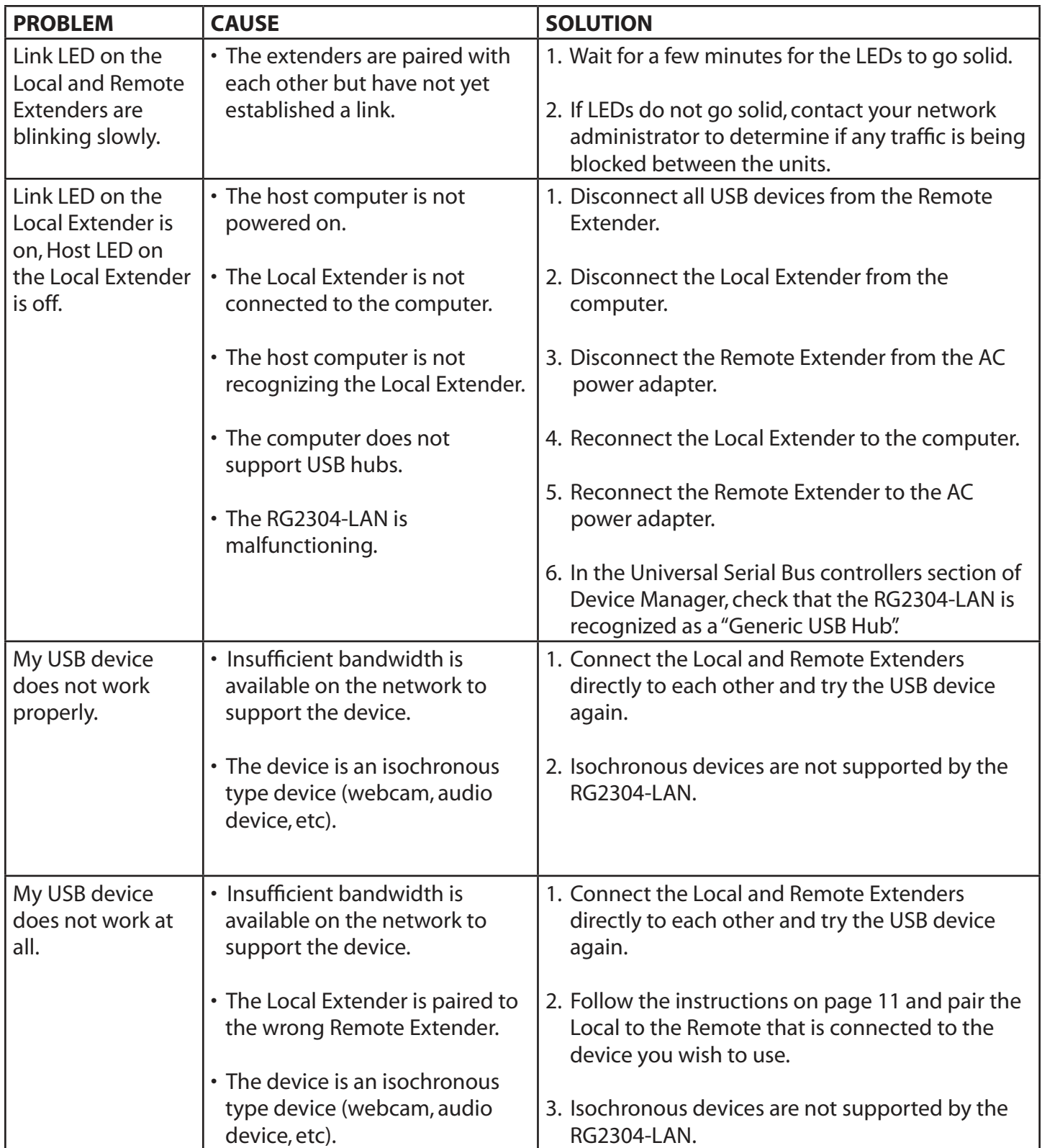

## <span id="page-14-0"></span>**Technical Glossary**

#### **Category 5e (Cat 5e) Network Cabling**

Category 5e cable is commonly also referred to as Cat 5e. This cabling is available in either solid or stranded twisted pair copper wire variants and as UTP (Unshielded Twisted Pair) or STP (Shielded Twisted Pair). UTP cables are not surrounded by any shielding making them more susceptible to electromagnetic interference (EMI). STP cables include shielding the copper wires and provides better protection against EletroMagnetic Interference (EMI).

#### **USB 2.0 Cables**

USB 2.0 cables have two distinct full-sized connectors. The Type A connector is used to connect the cable from a USB device to the Type A port on a computer or hub. The Type B connector is used to attach the USB cable to a USB device.

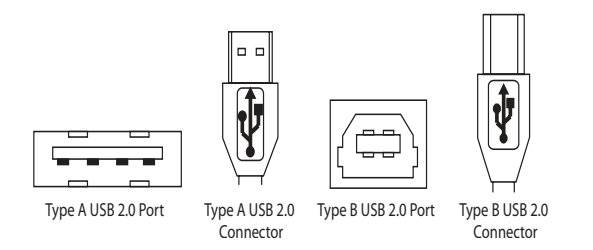

#### **RJ45**

The Registered Jack (RJ) physical interface is what connects the network cabling (Cat 5e) to the Local Extender unit and Remote Extender unit. You may use either the T568A scheme (Table 1) or the T568B scheme (Table 2) for cable termination as the USB 2.0 RG2304-LAN requires all four pairs of the cable. RJ45 connectors are sometimes also referred to as 8P8C connectors. Note that any given cable must be terminated using the same T568 scheme on both ends to operate correctly.

#### **RJ45 Pin Positioning**

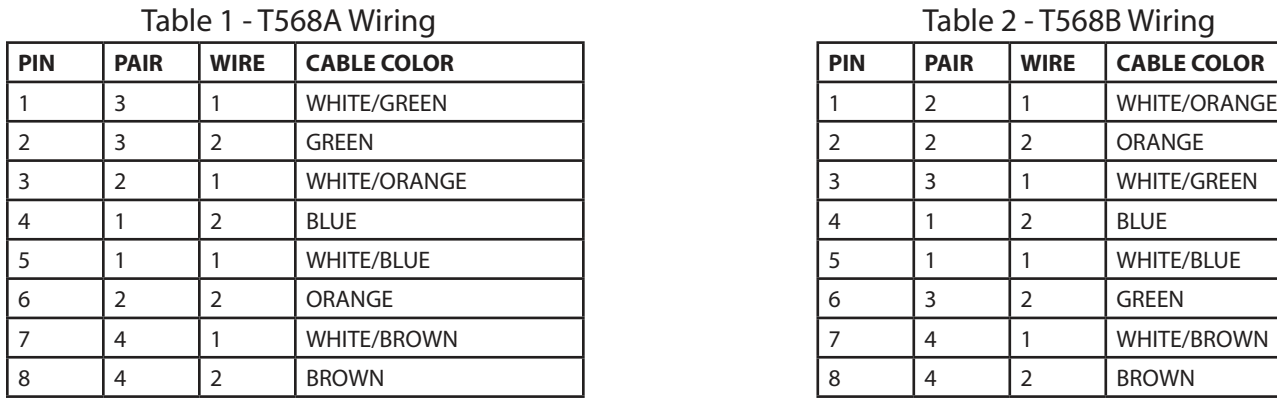

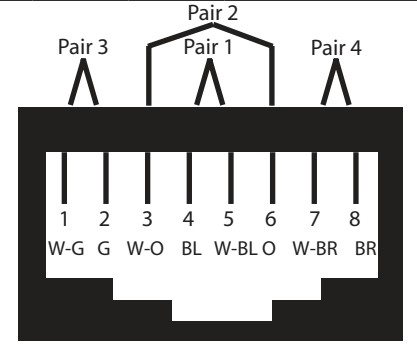

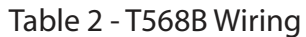

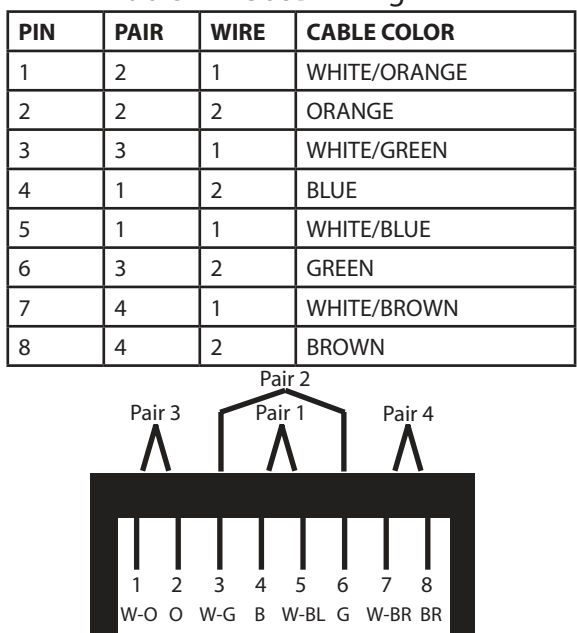

## <span id="page-15-0"></span>**Specifications**

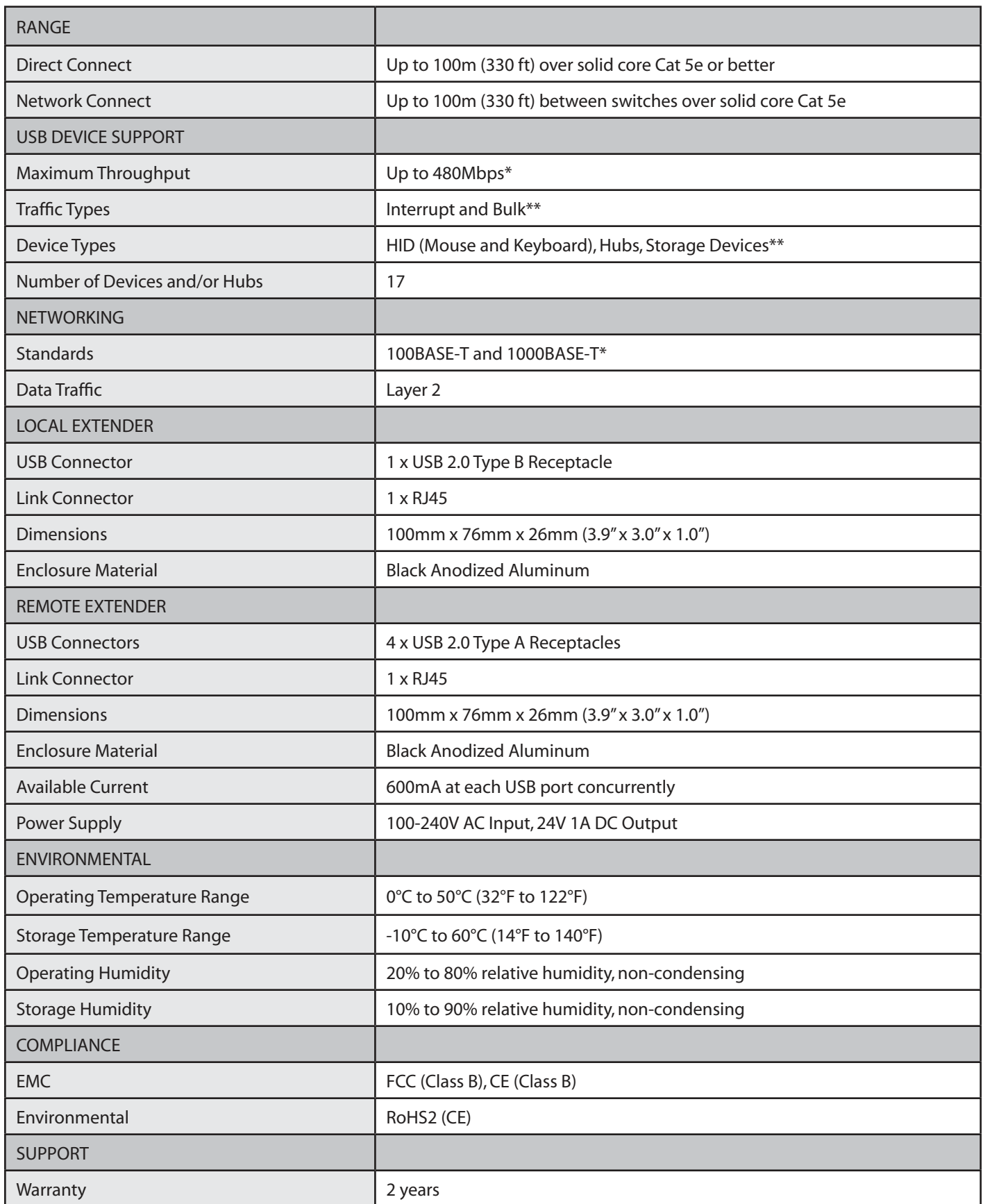

\* Maximum speed is heavily dependant on network configuration, bandwidth and performance. 1000Base-T is highly recommended for best performance.

\*\* Isochronous devices such as webcameras and audio devices are not supported.